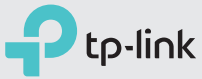

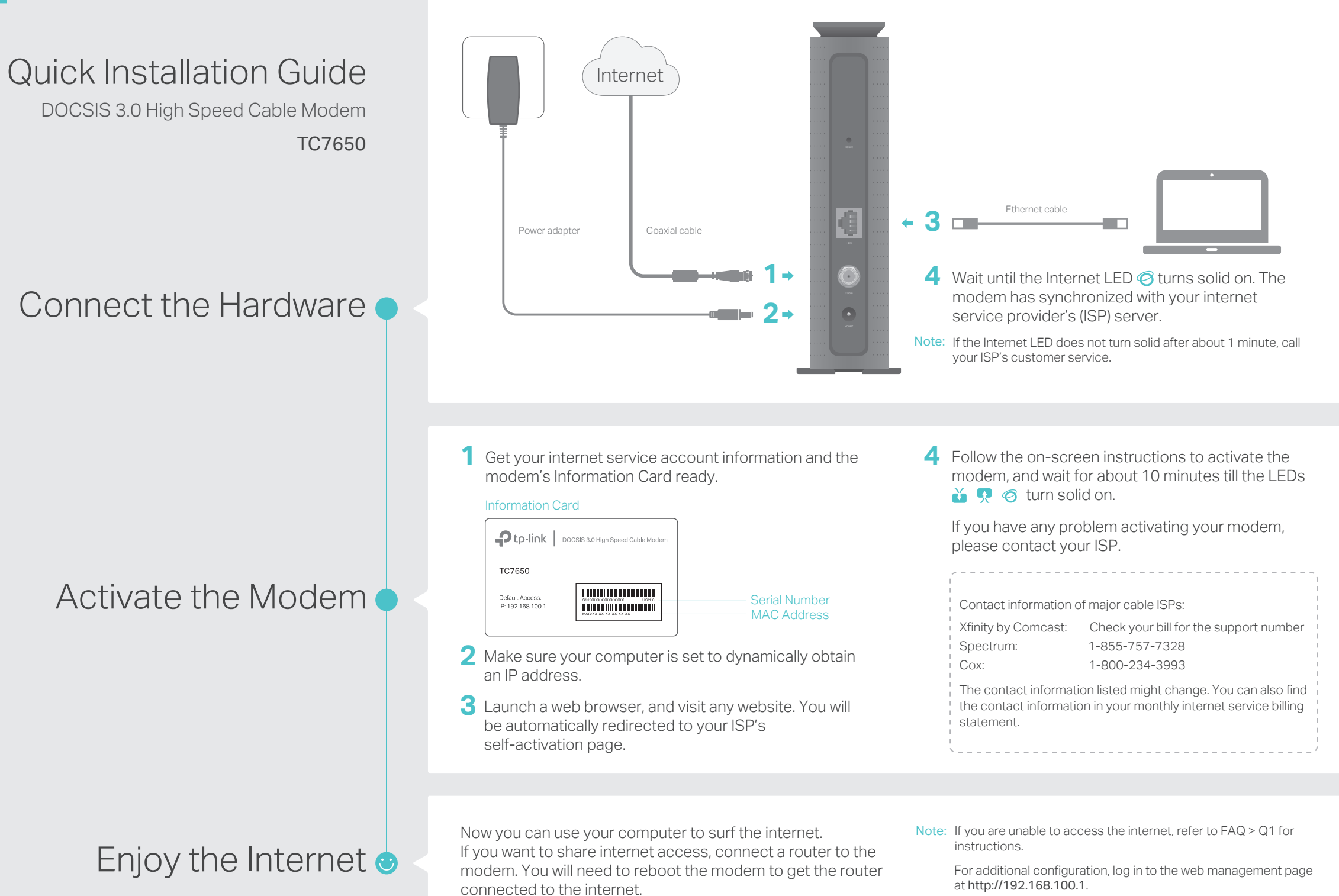

### FAQ (Frequently Asked Questions)

#### Q1. What should I do if I cannot access the internet?

- A1. Make sure that all cables are correctly and securely connected to the modem.
- A2. Contact your internet service provider to ensure your modem is activated. If it isn't, your internet service provider can activate it for you.
- A3. Make sure that your computer is set to obtain an IP address automatically.
- A4. Unplug the modem's power adapter from the electrical outlet and then plug it in again.
- A5. Reset the modem. Please refer to FAQ > Q4 for instructions.
- A6. Contact our Technical Support if the problem persists.

#### Q2. What should I do if I cannot access the web management page?

- A1. Check if the computer is set to a static IP address. If so, change its settings to obtain an IP address automatically.
- A2. Make sure http://192.168.100.1 is correctly entered in the web browser.
- A3. Use another web browser.
- A4. Unplug and reconnect both ends of the Ethernet cable.

#### Q3. What should I do if I forget my web management password?

A. Refer to FAQ > Q4 to reset the modem, and then log in to the web management page at http://192.168.100.1 to set a new password.

#### Q4. How can I restore the modem to its factory default settings?

- A1. With the modem powered on, press and hold the Reset button on the rear panel for about 5 seconds until all LEDs turn on momentarily, then release the button.
- A2. Log in to the web management page of the modem. Go to Advanced > System Tools > Reset, and click Reset. The modem will restore and reboot automatically.

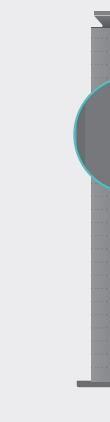

Reset Button Press & Hold for about 5 seconds

## LED Indicators

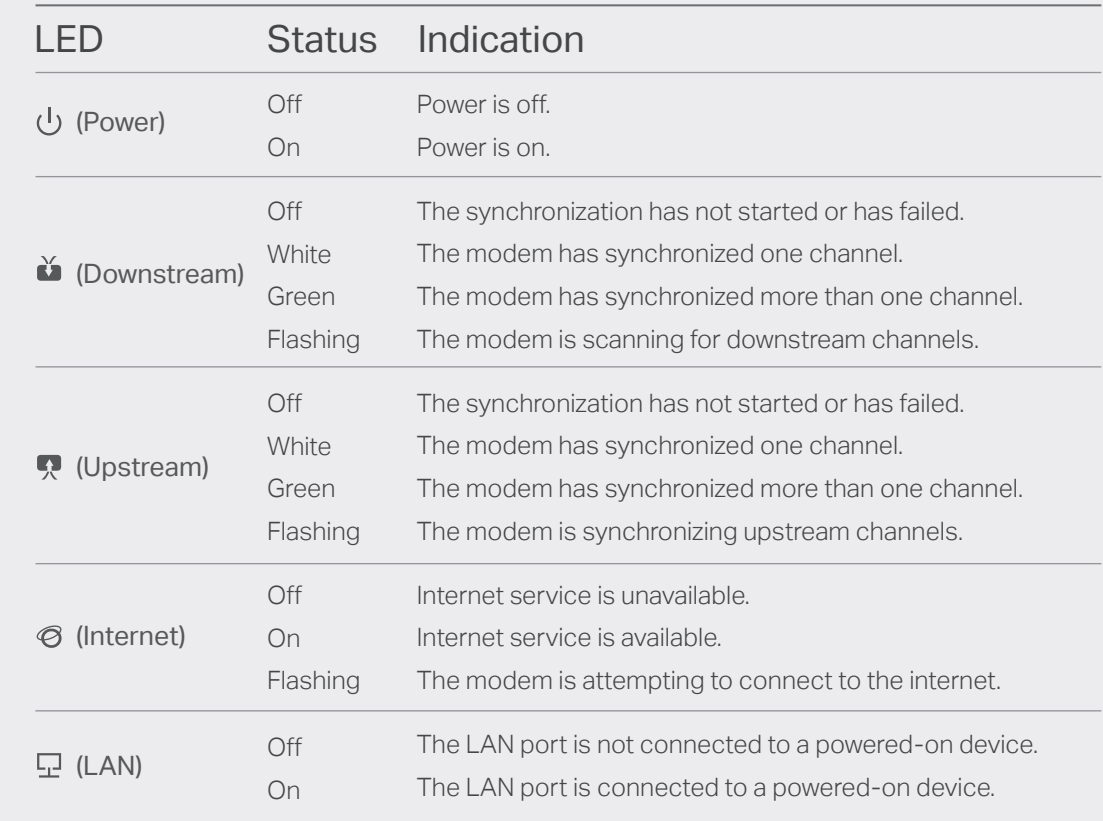

## Safety Information

The product should be connected to cable distribution system that grounded (earthed) in accordance with ANSI/NFPA 70, the National Electrical Code (NEC), in particular Section 820.93 - Grounding of Outer Conductive Shield of a Coaxial Cable.

# Support

For advanced configuration, refer to the User Guide which can be downloaded at http://www.tp-link.us/support/download. For additional FAQs, visit http://www.tp-link.us/support/faq. For further assistance, contact Technical Support at 1-866-225-8139 or visit http://www.tp-link.us/support/contact.